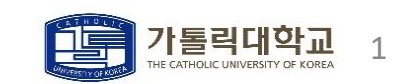

 $<$ 2021/03/04 $>$ 

# 도서 관리 앱

컴퓨터정보공학부 201921725 안성현

## PT

2. 구현 3. 실행 정보 1. 설계

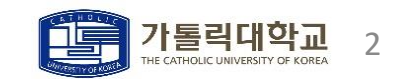

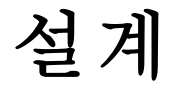

### ㆍ도서 관리 앱

ㆍ도서 관리 데스크톱 애플리케이션으로 (도서 추가, 도서 목록 조회, 도서 찾기) 기능을 제공한다. ㆍ예상 GUI는 아래와 같다.

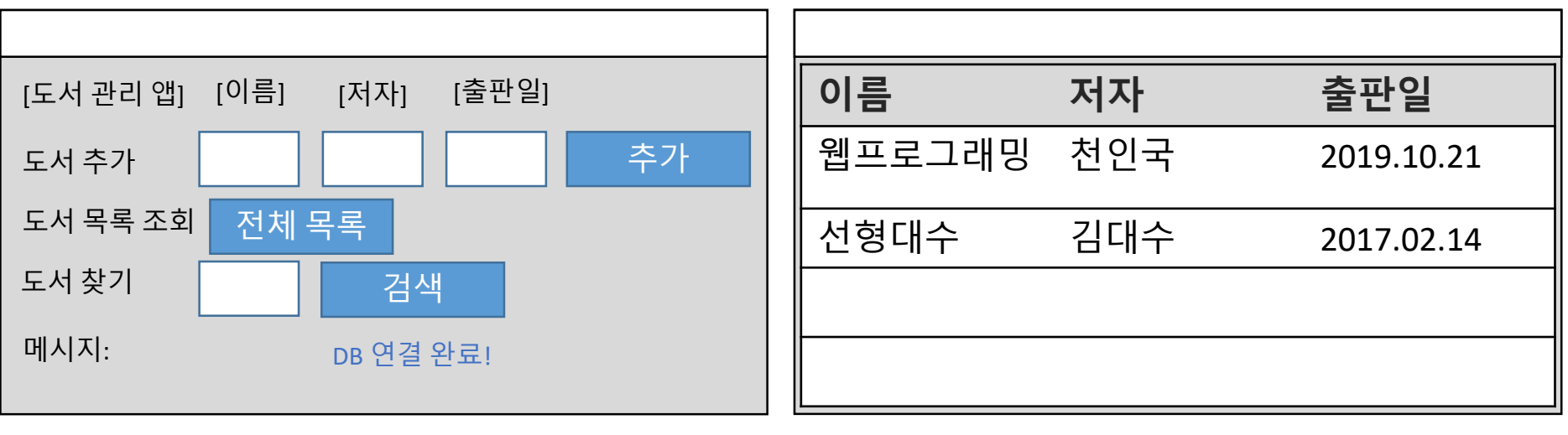

메인 윈도우 (저장, 전체 조회, 검색)

[전체 목록], [검색] -> 서브 윈도우 생성 (표 형태로 결과 보여줌)

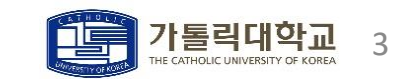

### 설계

- ㆍ도서 관리 앱 (도서 추가)
	- ㆍ도서를 추가하는 알고리즘을 순서도(flowchart)로 간단하게 나타내면 다음과 같다.

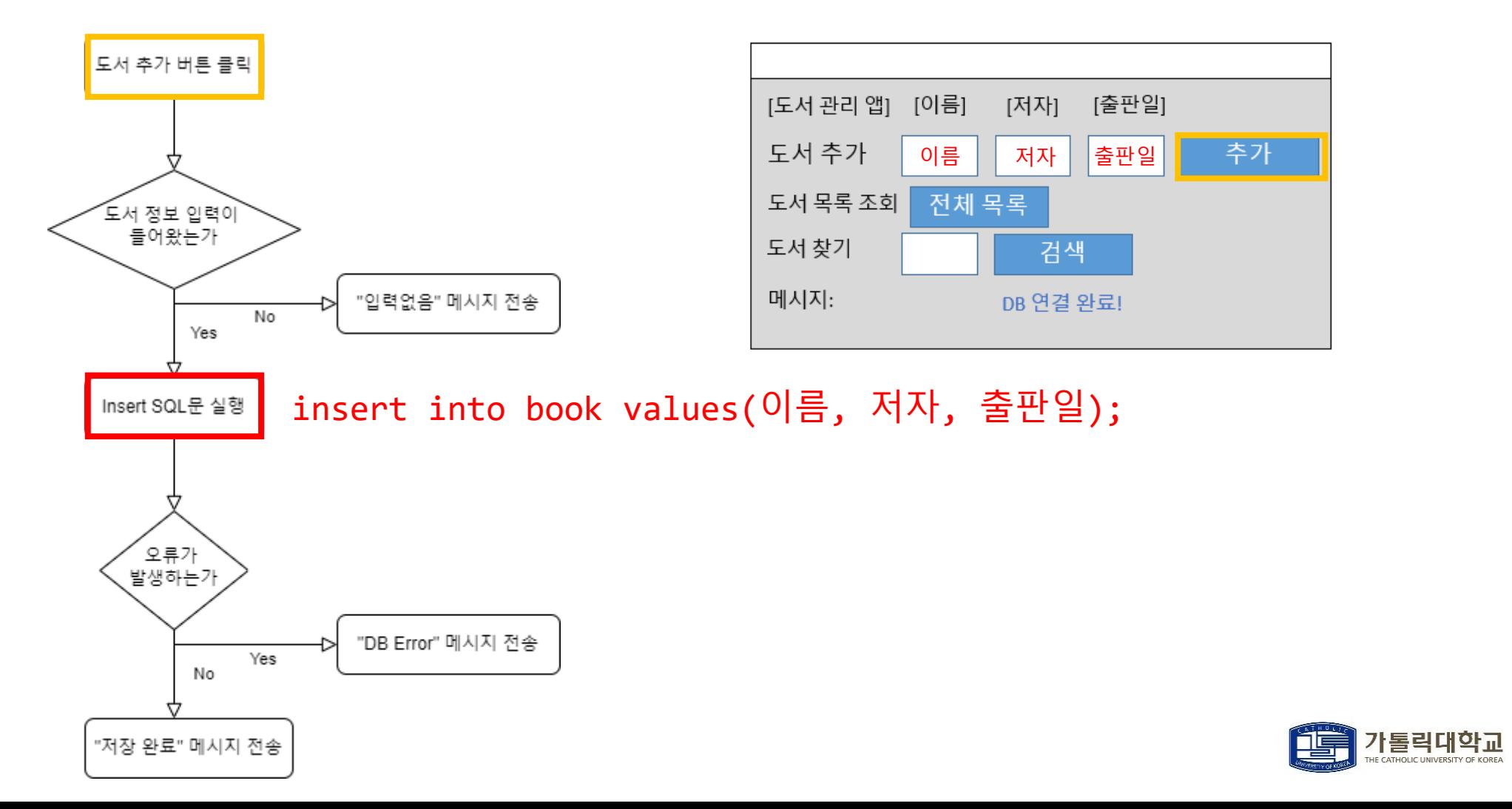

4

THOLIC UNIVERSITY OF KOREA

설계

- ㆍ도서 관리 앱 (전체 조회)
	- ㆍ도서 목록 전체를 조회하는 알고리즘을 순서도(flowchart)로 간단하게 나타내면 다음과 같다.

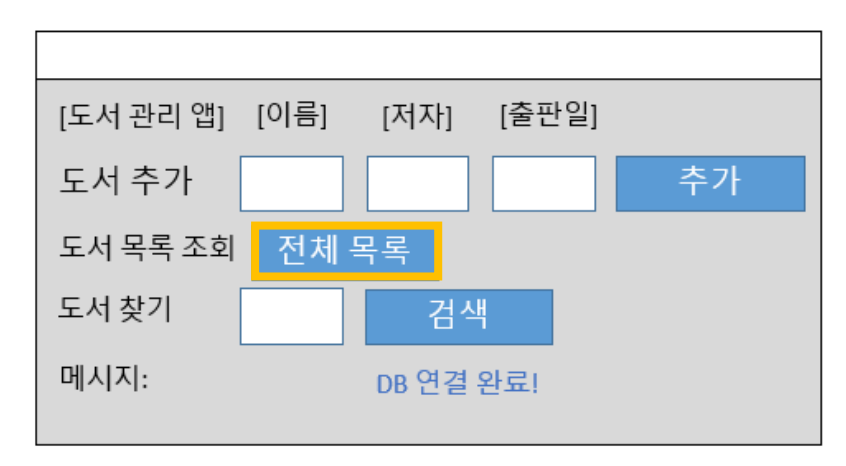

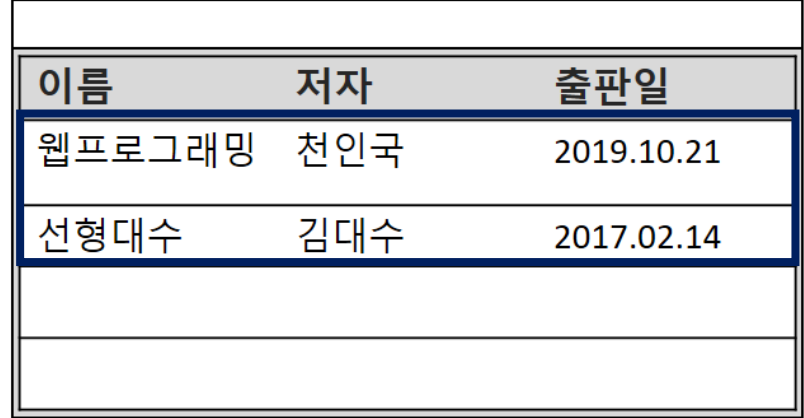

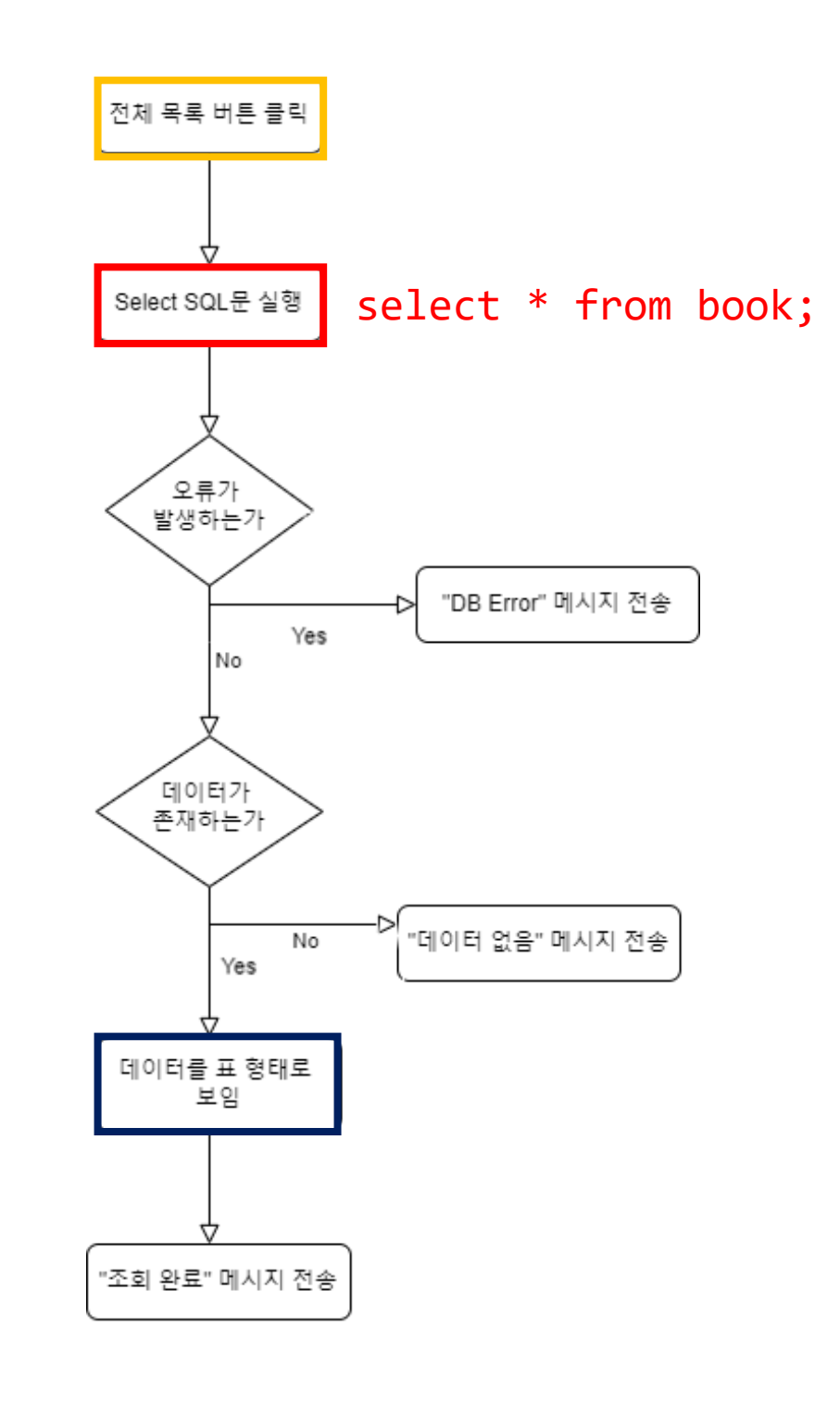

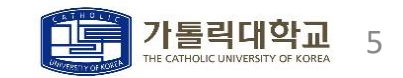

## 설계

- ㆍ도서 관리 앱 (도서 찾기)
	- ㆍ도서를 검색하는 알고리즘을 순서도(flowchart)로 간단하게 나타내면 다음과 같다. select sou e all select \* from book

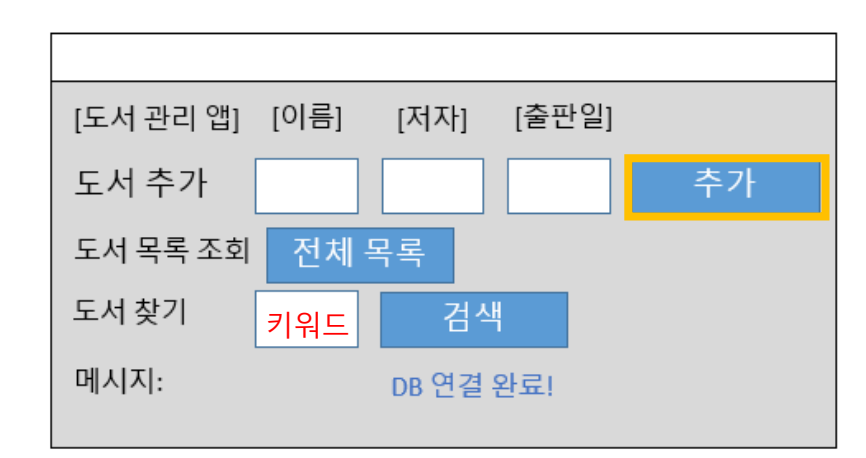

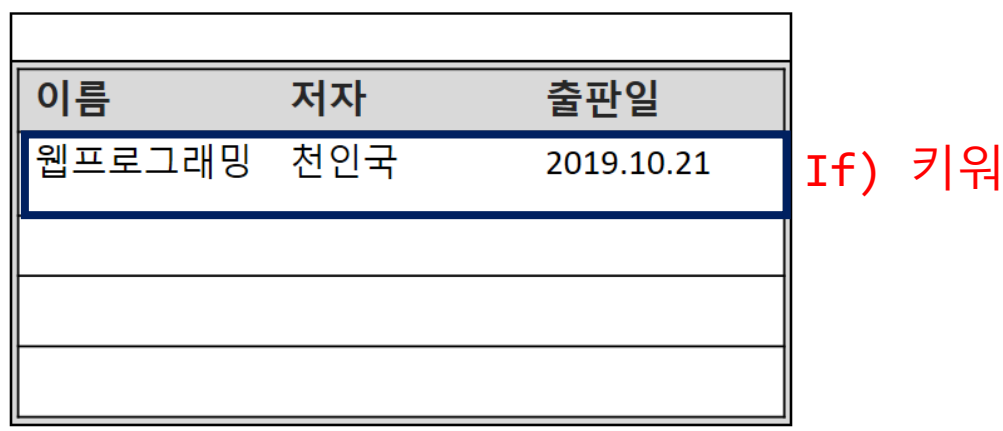

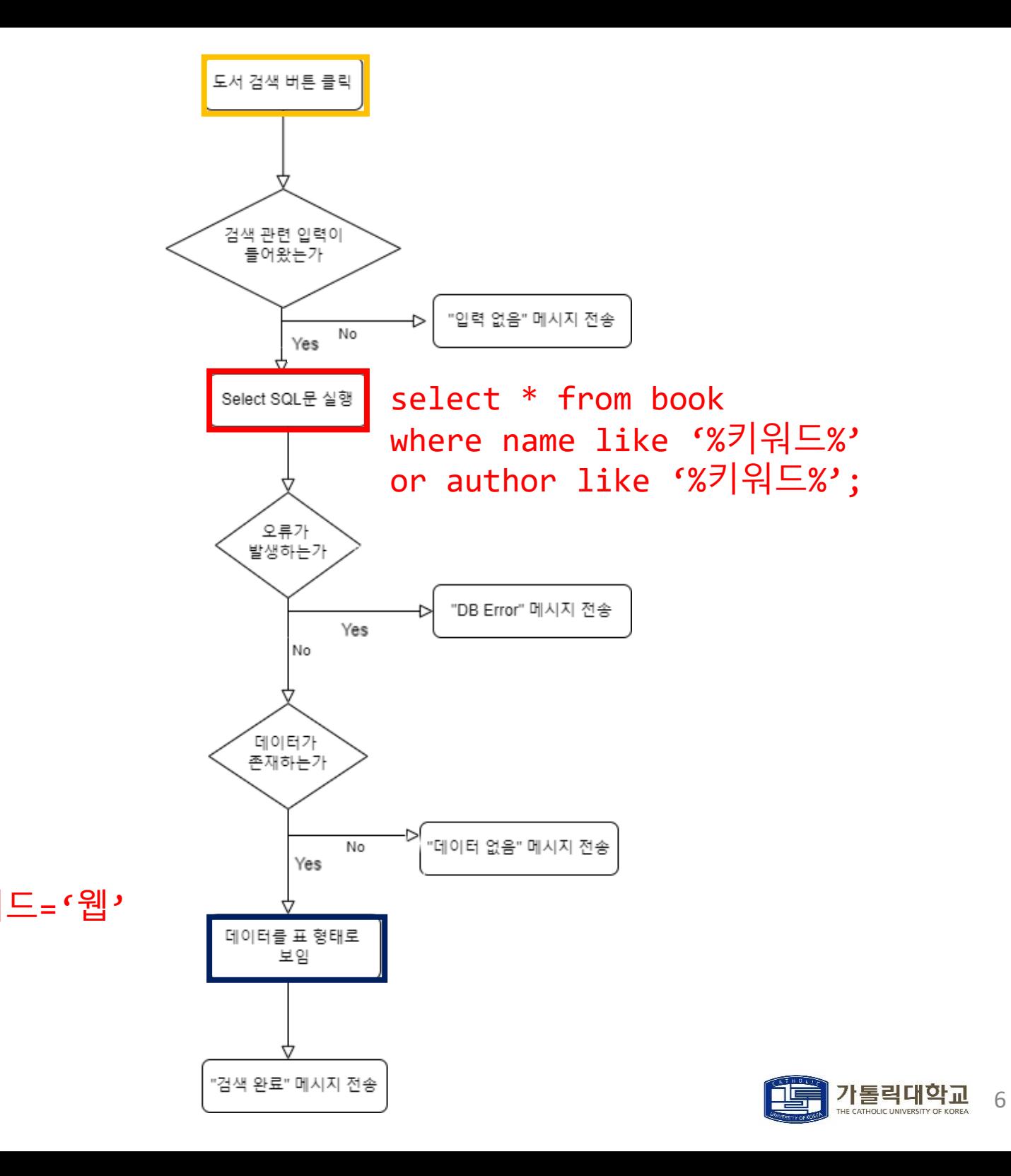

- MySQL 기본 설정
	- ㆍJava에서 MySQL 데이터베이스를 접근하기 위해서는 기본 설정이 필요하다.

```
create user javaman@localhost identified by '0000';
create database dbjava;
grant all privileges on dbjava.* to javaman@localhost;
flush privileges;
use dbjava;
create table book(name varchar(30), author varchar(30), date varchar(30));
                                                                              shdata.sql (initialize sql file)
```
1. MySQL에 'javaman'이라는 사용자를 추가한다. 사용자의 비밀번호는 '0000'이다. 2. dbjava라는 데이터베이스를 생성한다. 3. javaman에게 dbjava의 모든 테이블에 대한 권한을 부여한다. 4. 권한을 실제로 적용한다. 5. dbjava 데이터베이스에 접속한다. 6. (name,author,date)를 속성으로 갖는 book이라는 테이블을 생성한다.

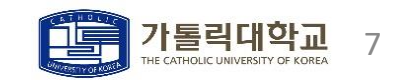

### • MySQL 기본 설정

• MySQL 8.0 Command Line Client에 접속해서 shdata.sql 파일로 SQL문을 실행한다.

• shdata.sql의 경로: C:\Program Files\MySQL\MySQL Server 8.0\bin

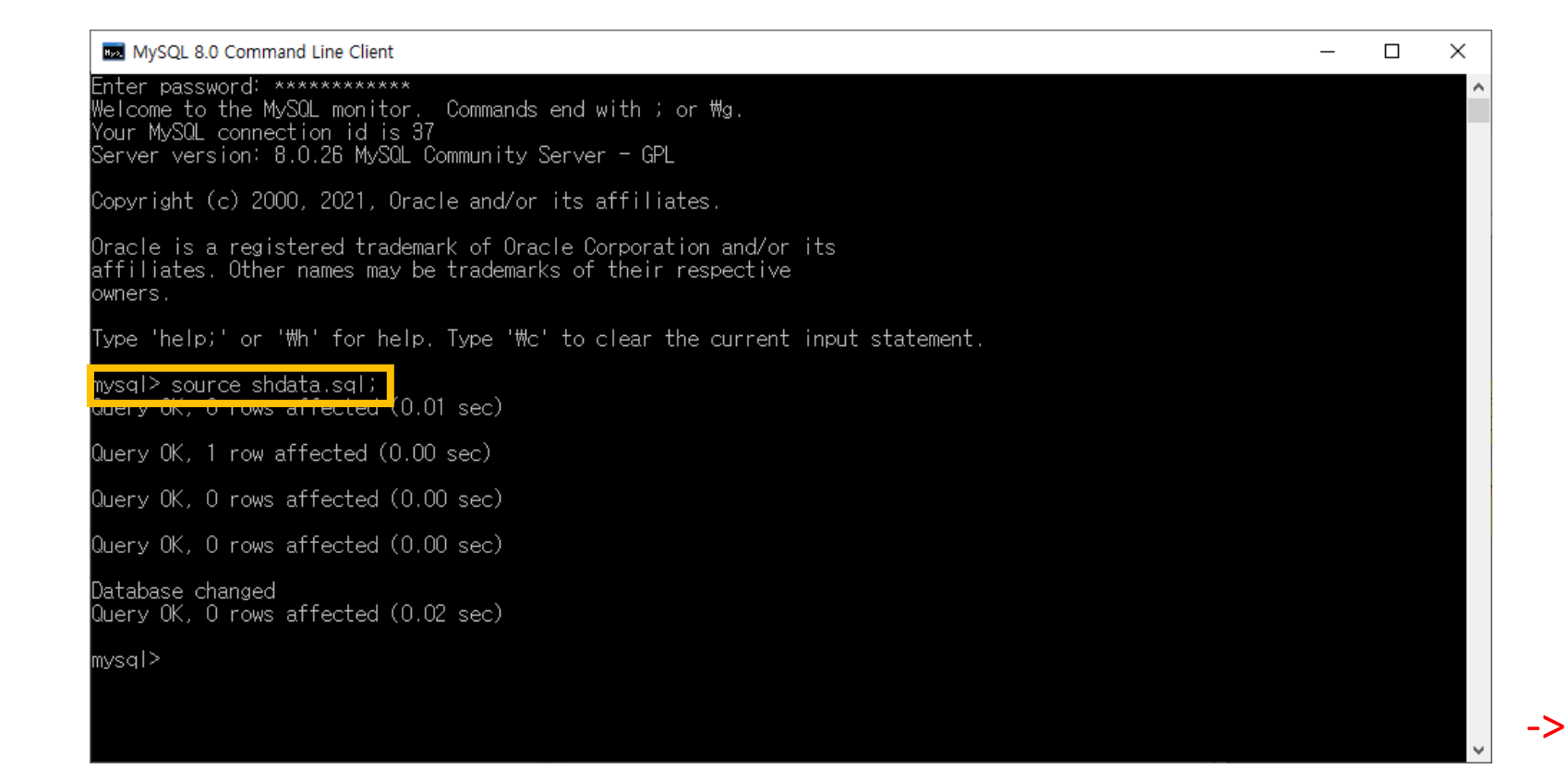

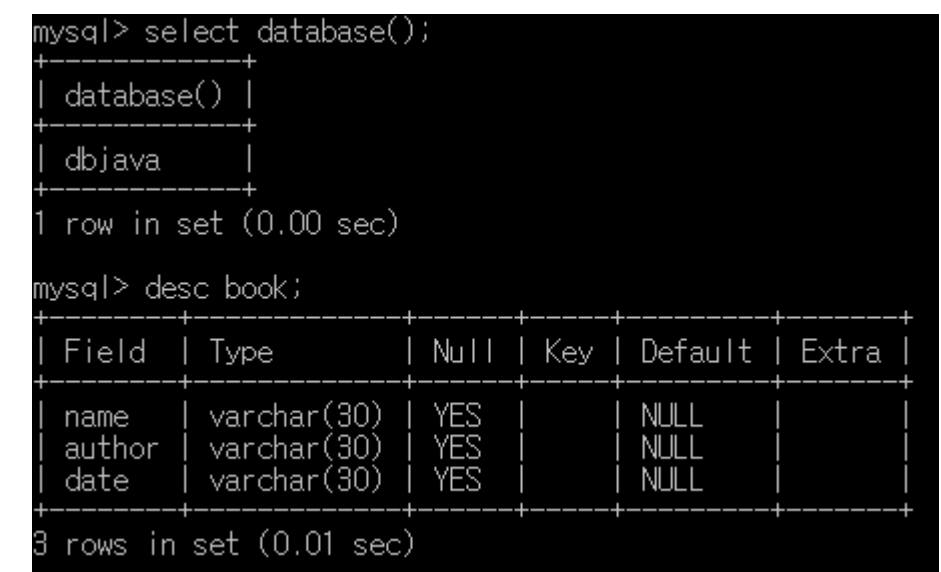

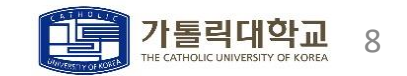

- Eclipse 기본 설정 I
	- Project를 생성할 때 JAVA 버전은 1.8로 설정한다.
	- ㆍ<https://dev.mysql.com/downloads/connector/j/> 에서 '**mysql-connector.zip'**을 다운로드하고 생성한 Project에 jar파일을 적용한다.

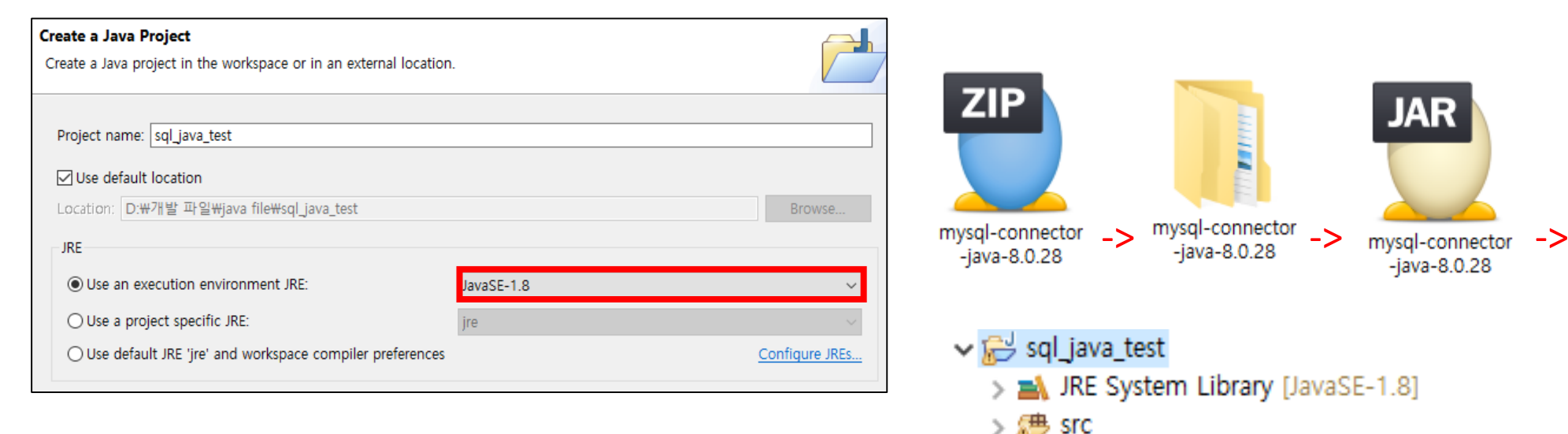

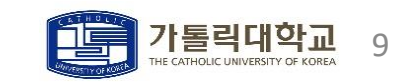

다운로드받은 jar파일을 Eclipse 프로젝트에 붙여넣기

mysql-connector-java-8.0.28.jar

- Eclipse 기본 설정 2
	- Project -> Build Path -> Configure Build Path -> Libraries 접속 -> Add JARs -> Apply and Close

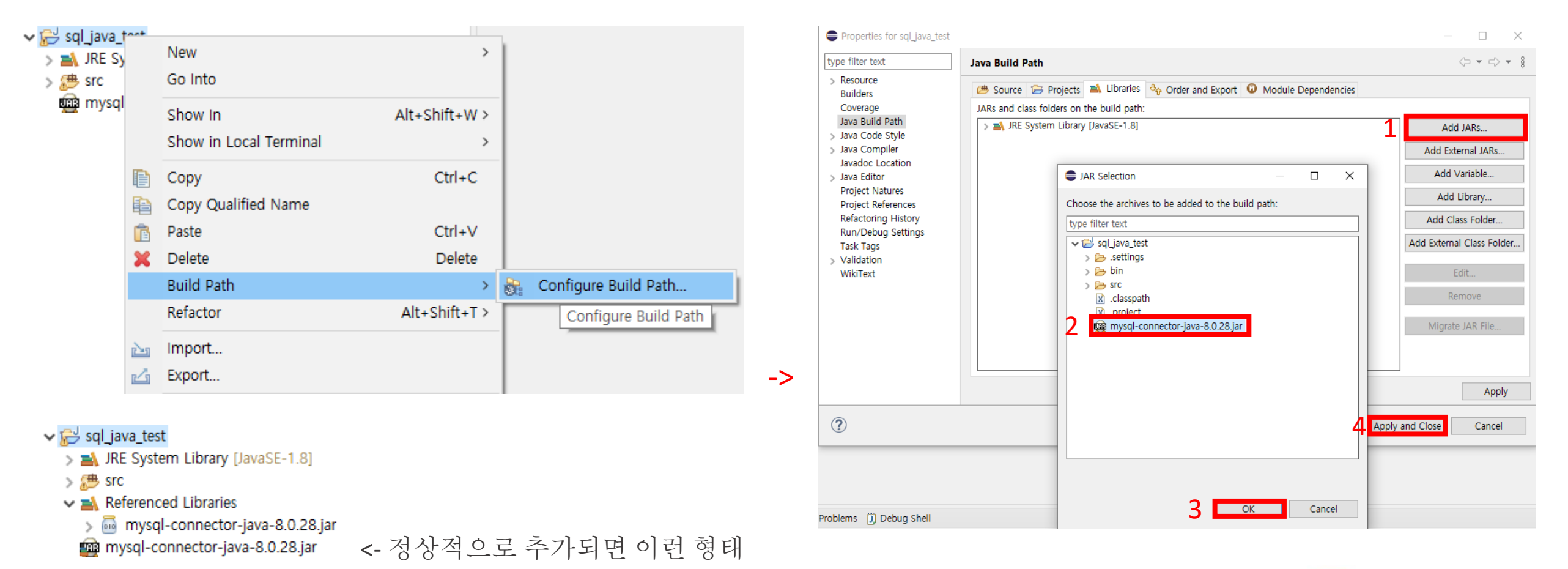

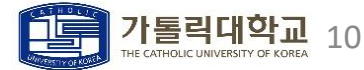

- ㆍMySQL 연결
	- ㆍDB Connection을 위한 코드이다. 'MySQL 기본 설정'에서 생성한 사용자(javaman)로 접속하였다.

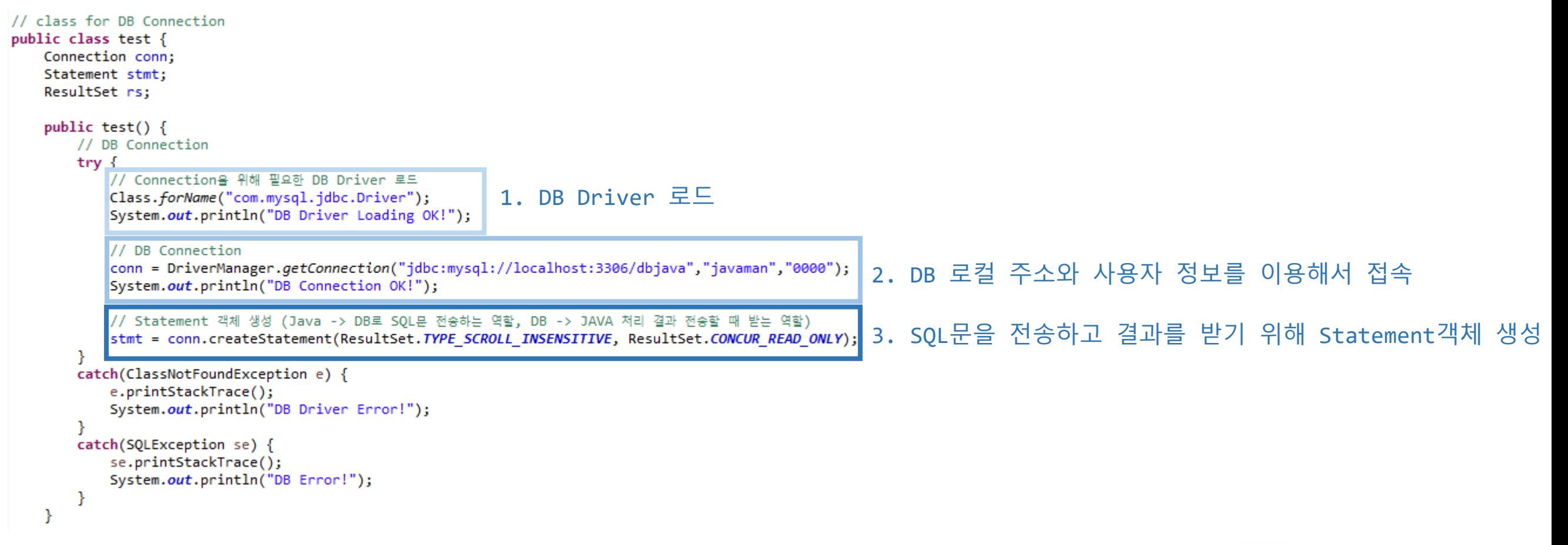

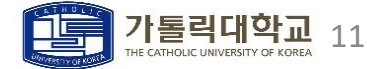

### ㆍ메인 윈도우

### ㆍ메인 윈도우 생성과 관련된 클래스이다. Java Swing을 사용하였다. JFrame에 Component를 추가하는 방식이다.

-3

#### // Class for Window class frame extends JFrame{ JLabel error label;

#### public frame(test t)  $\{$

// 윈도우 창 설정 setSize(500,200); setLocation(700,300); setTitle("도서관"): setLayout(new GridLayout(5,1)); setDefaultCloseOperation(EXIT ON CLOSE);

#### // panel 객체 배열 생성

```
JPanel pns[]=new JPanel[5];
for(int i=0; i<4; i++) {
    pns[i]=new JPanel();
    pns[i].setLayout(new GridLayout(0,5));
```
 $pns[4] = new JPanel()$ ; pns[4].setLayout(new GridLayout(1,2));

#### // panel 0 (소개 관련)

JLabel[] lbs=new JLabel[4]; // Labels String [ ] strs= {" [도서 관리 앱 ]", " [이름 ]", " [저자 ]", " [출판일 ]" }; for(int i=0;  $i<4$ ; i++) { lbs[i]=new JLabel(strs[i]);  $pns[0].add(1bs[i]);$ 

#### // panel 1 (도서 추가 관련)

JLabel lb1=new JLabel("도서 추가"); // Label  $pns[1].add(lb1);$ JTextField[] fields=new JTextField[3]; // TextFields for(int i=0;  $i<3$ ; i++) { fields[i]=new JTextField(); pns[1].add(fields[i]); JButton bt1=new JButton("추가"); // Button bt1.addActionListener(new Action(this,t,fields[0],fields[1],fields[2]));  $pns[1].add(bt1);$ 

#### // panel 2 (도서 조회 관련)

JLabel 1b2=new JLabel("도서 목록 조회"); // Label JButton bt2=new JButton("전체 목록"); // Button Curson curson =  $bt2.getCurson()$ ; bt2.addActionListener(new Action(this,t));  $pns[2].add(1b2);$  $pns[2].add(bt2);$ 

#### // panel 3 (도서 검색 관련)

JLabel lb3=new JLabel("도서 찾기"); // Label JTextField search\_field=new JTextField(); // TextField JButton bt3=new JButton("검색"); // Button bt3.addActionListener(new Action(this,t,search field));  $pns[3].add(1b3);$ pns[3].add(search field);  $pns[3].add(bt3);$ 

#### // panel 4 (에러 관련)

JLabel lb4=new JLabel("메시지:"); // Label  $pns[4].add(lb4);$ error label=new JLabel("DB 연결 완료!"); // Label pns[4].add(error\_label);

#### // 컴포넌트 배치 및 활성화 for (int i=0;  $i < 5$ ; i++) {  $add(pns[i]);$

setVisible(true);

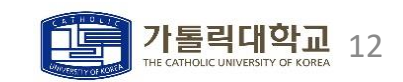

### • Action Listener 구현

### ㆍ이벤트 처리와 관련된 인터페이스는 ActionListener이다. actionPerformed를 오버라이딩해서 이벤트 기능을 제작하였다.

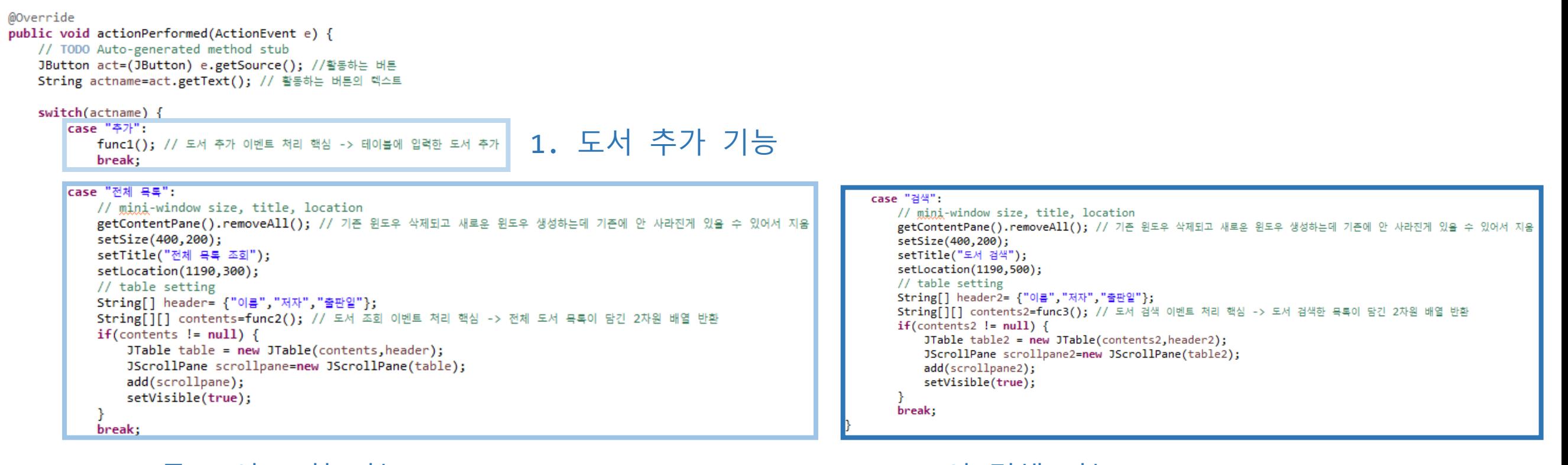

### 2. 모든 도서 조회 기능 2. 그 2. 그 3. 도서 검색 기능

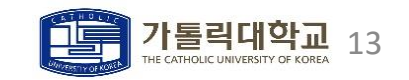

₹

### ㆍ이벤트 처리 (도서 추가)

ㆍ **[**도서 추가**]** 버튼을 눌렀을 때 발생하는 이벤트를 처리하는 코드이다.

```
// (도서 추가 관련) 이벤트 처리
public void func1() {
   // 조건 만족 시 SQL문 실행
                                                                                                      도서 추가 버튼 클릭
   try \{String n=name.getText();
       String a=author.getText();
       String d=date.getText();
       // 입력 안 들어옴
                                                                                                       ,<br>도서 정보 입력이
       if (n.equals("")||a.equals("")||d.equals("")) {
                                                                                                         틀어왔는가
           f.error label.setText("입력 없음!");
           f.error label.setForeground(Color.RED);
                                                                                                                            "입력없음" 메시지 전송
       1/2 입력 들어옴
                                                                                                                   No
                                                                                                              Yes
        else <math>{}_{</math>// SQL문 실행
           t.stmt.executeUpdate("insert into book values('"+n+"','"+a+"','"+d+"');");
                                                                                                       Insert SQL문실행
           f.error_label.setText("저장 완료!! (전체 목록을 늘러서 확인!!)");
           f.error label.setForeground(Color.BLUE);
           // 입력 초기화
           name.setText(null);
           author.setText(null);
           date.setText(null);
                                                                                                          오류가
       \mathcal{F}.<br>발생하는가
    ₹.
   1/DB Error
                                                                                                                            "DB Error" 메시지 전송
   catch (SQLException e1) {
                                                                                                                         Þ
                                                                                                                   Yes
       // TODO Auto-generated catch block
                                                                                                              No
        el.printStackTrace();
       f.error label.setText("DB Error");
       f.error_label.setForeground(Color.RED);
                                                                                                      "저장 완료" 메시지 전송
```
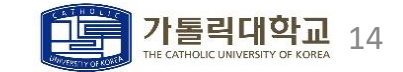

- ㆍ이벤트 처리 (전체 조회)
	- ㆍ **[**전체 목록**]** 버튼을 눌렀을 때 발생하는 이벤트를 처리하는 코드이다.

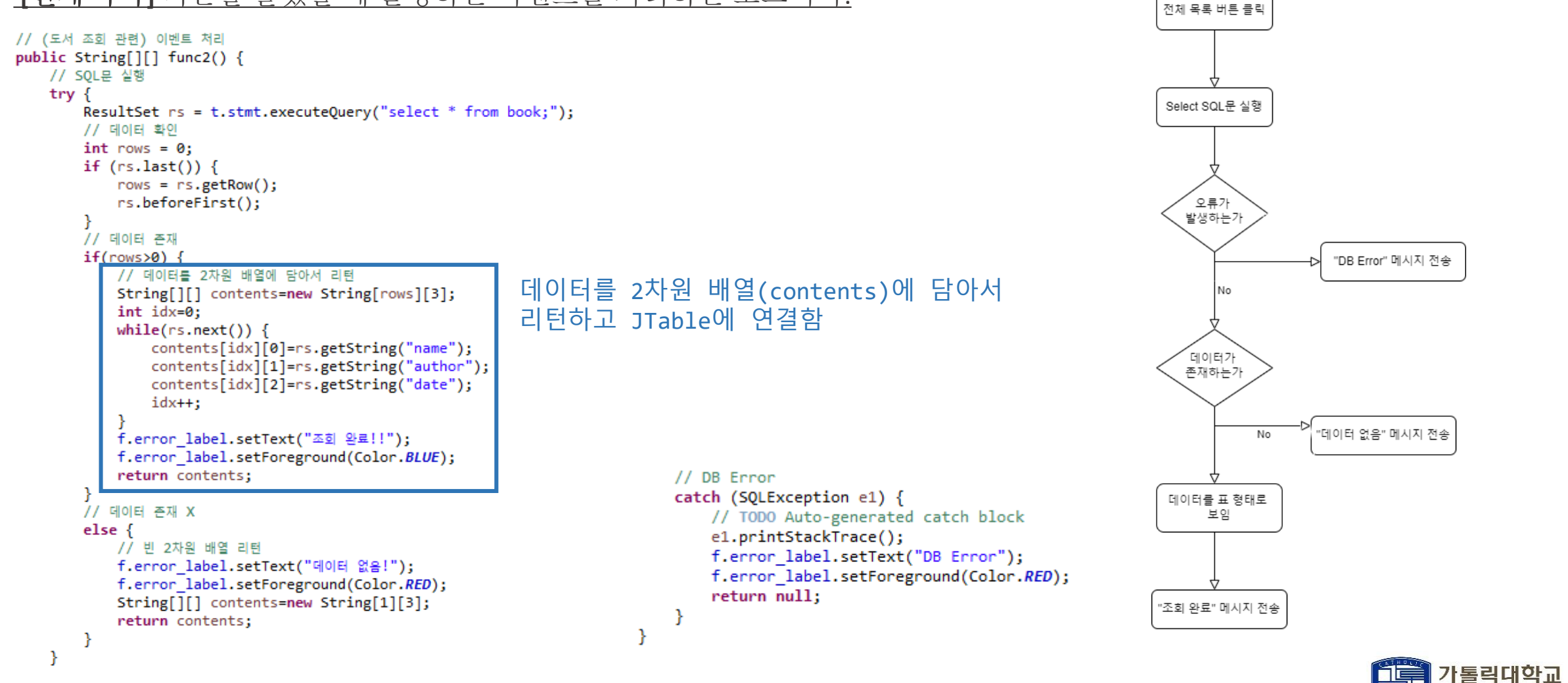

15

### ㆍ이벤트 처리 (도서 찾기)

### ㆍ **[**검색**]** 버튼을 눌렀을 때 발생하는 이벤트를 처리하는 코드이다.

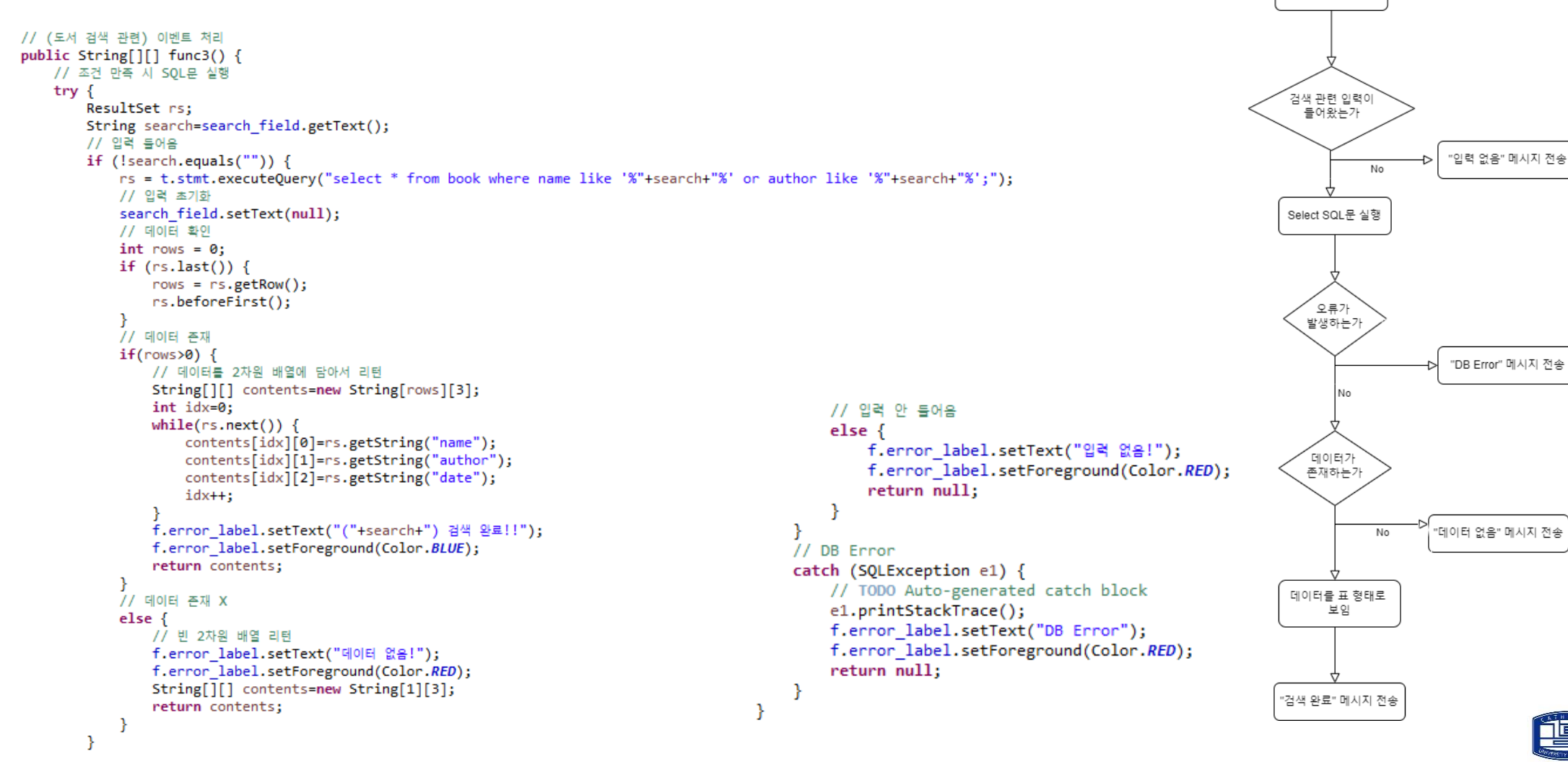

16

가톨릭대학교

도서 검색 버튼 클릭

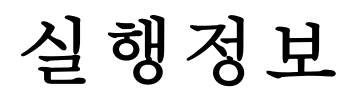

### ㆍ도서 추가

ㆍ빈 테이블(book)에 네 권의 도서를 추가하였다.

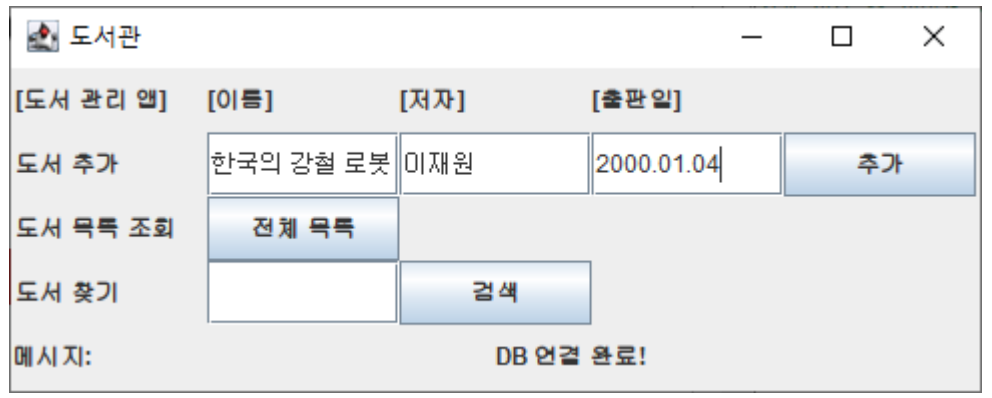

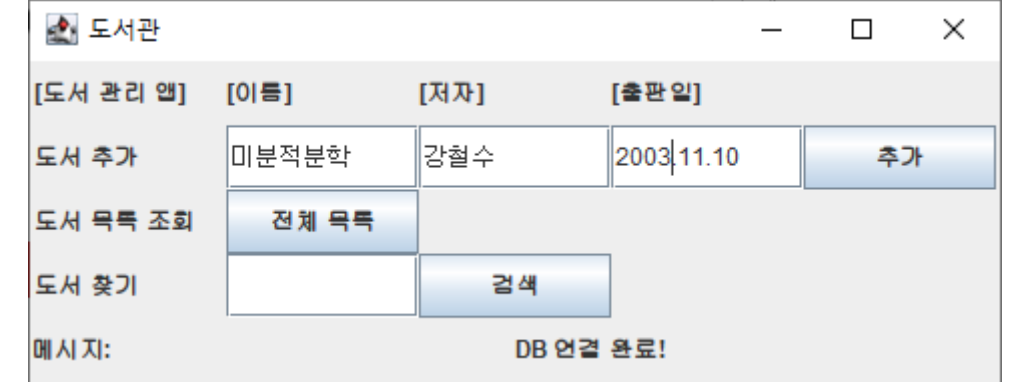

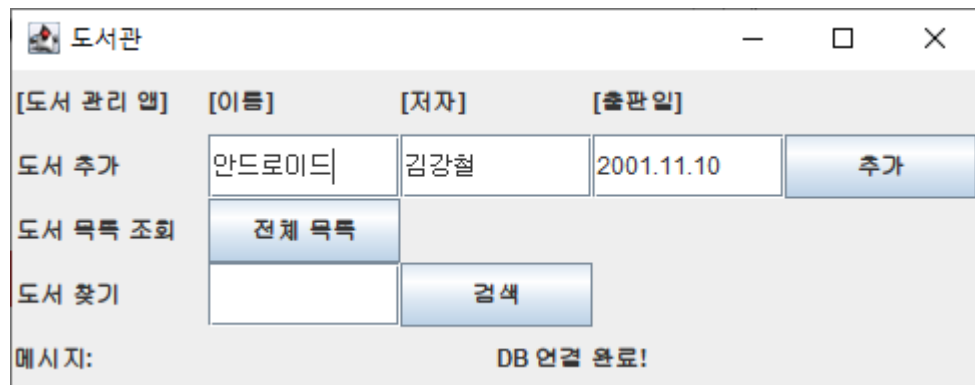

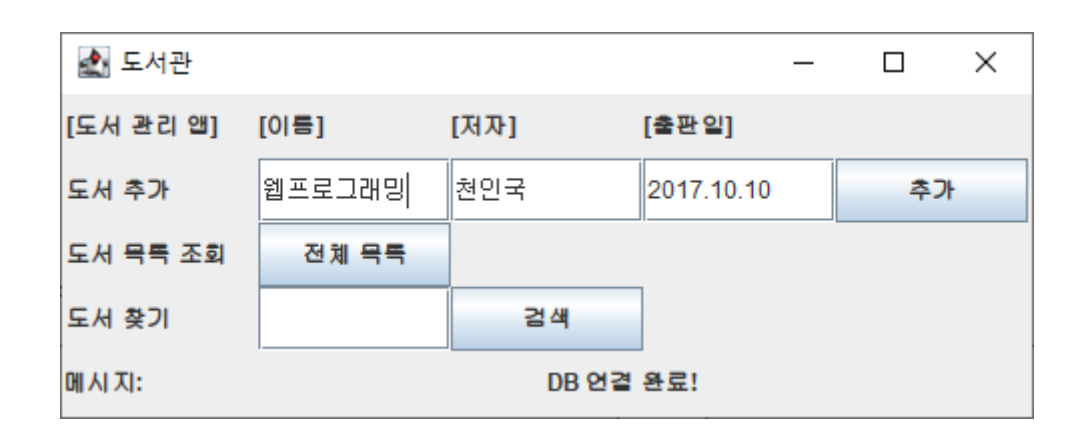

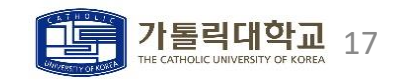

## 실행정보

### ㆍ전체 조회

• book 테이블에 저장된 도서 목록을 확인하였다.

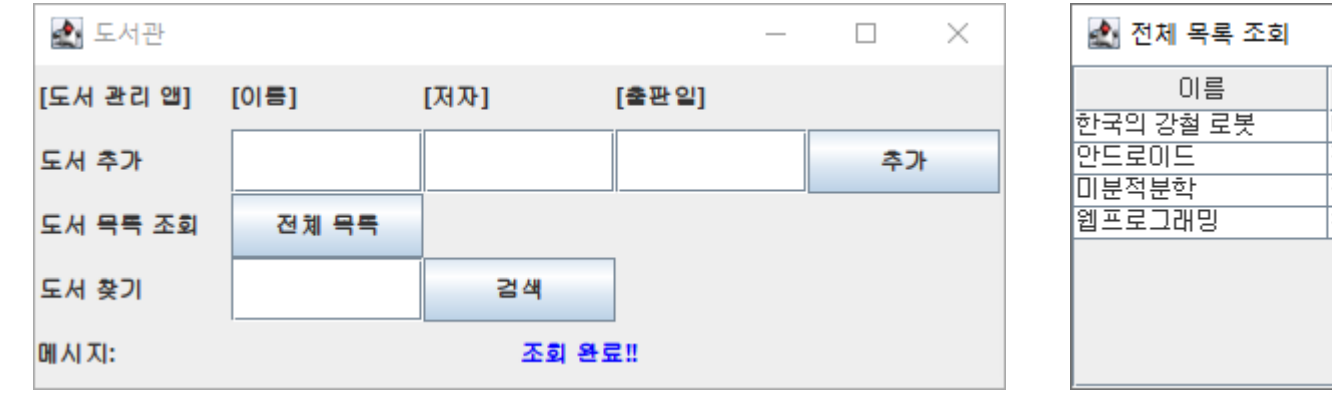

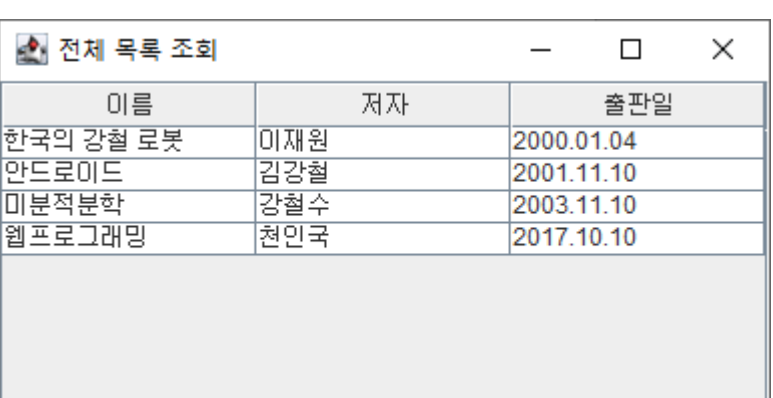

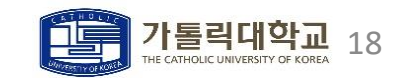

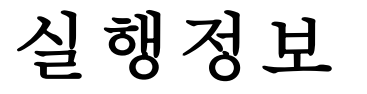

- ㆍ도서 찾기
	- ㆍ "강철" 이라는 키워드로 도서를 검색하였다.
	- ㆍ 저자가 "김강철", "강철수" 인 도서를 보여주고, 도서 이름이 "한국의 강철 로봇" 도서를 보여준다.

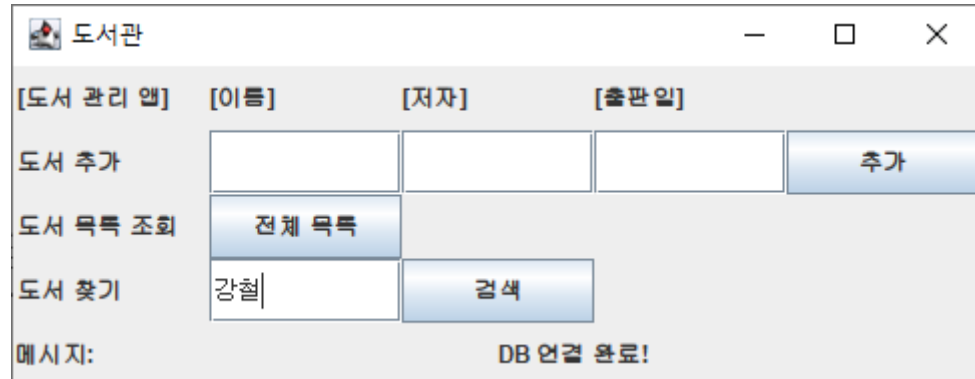

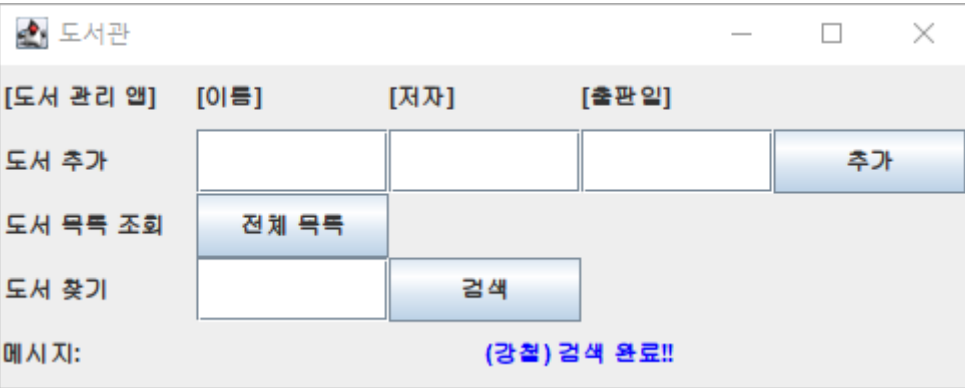

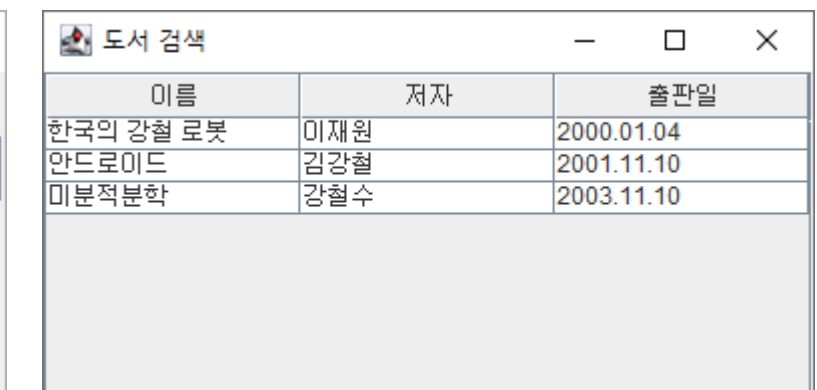

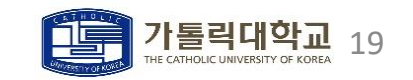

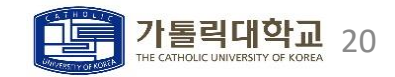

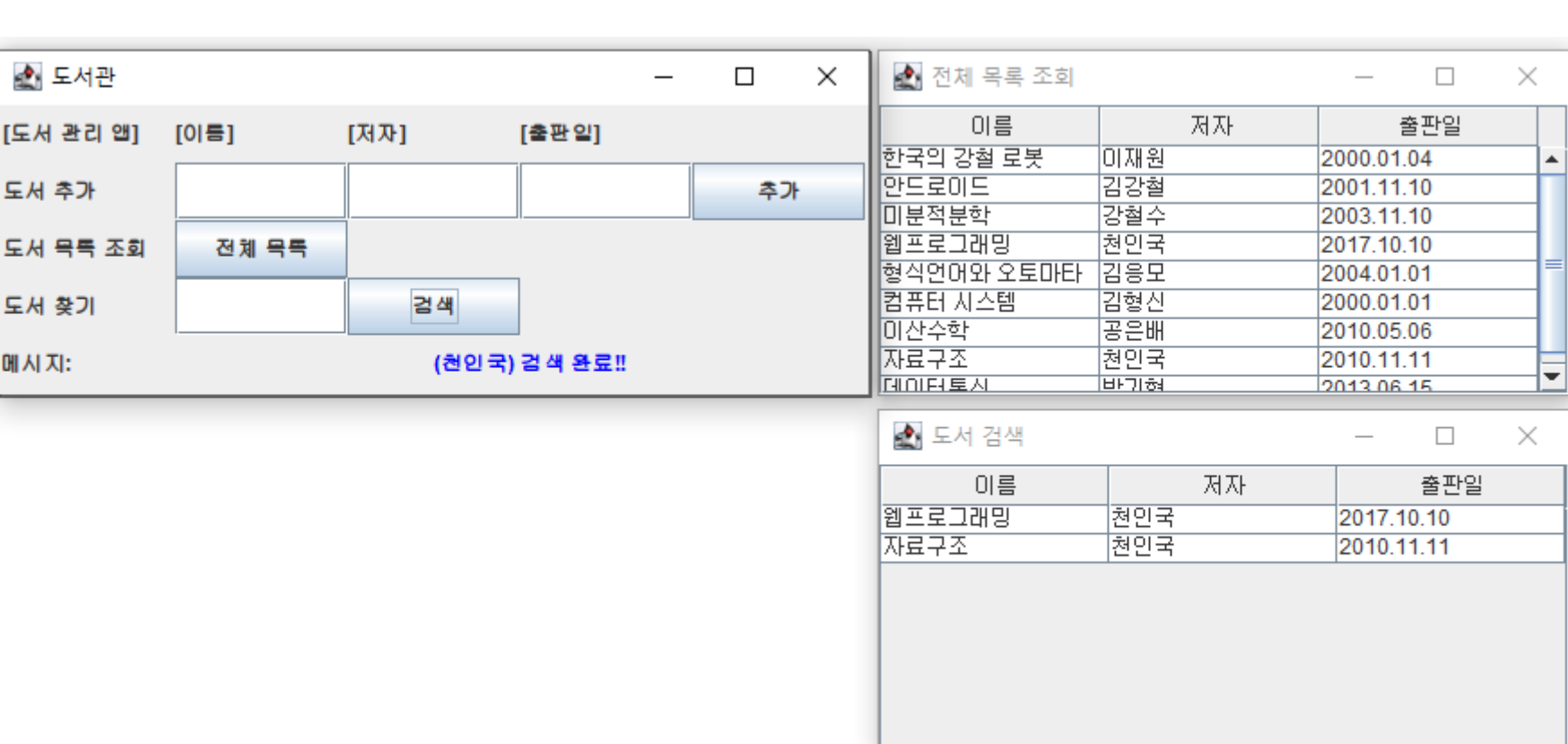

## 실행정보

- ㆍ전체 구조
	- ㆍ 도서 목록을 추가한 뒤 전체 구조를 확인해보았다.

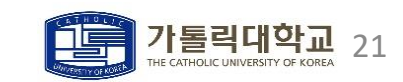

 $<$ 2021/03/04 $>$ 

# 감사합니다

컴퓨터정보공학부 201921725 안성현